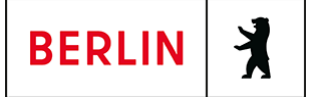

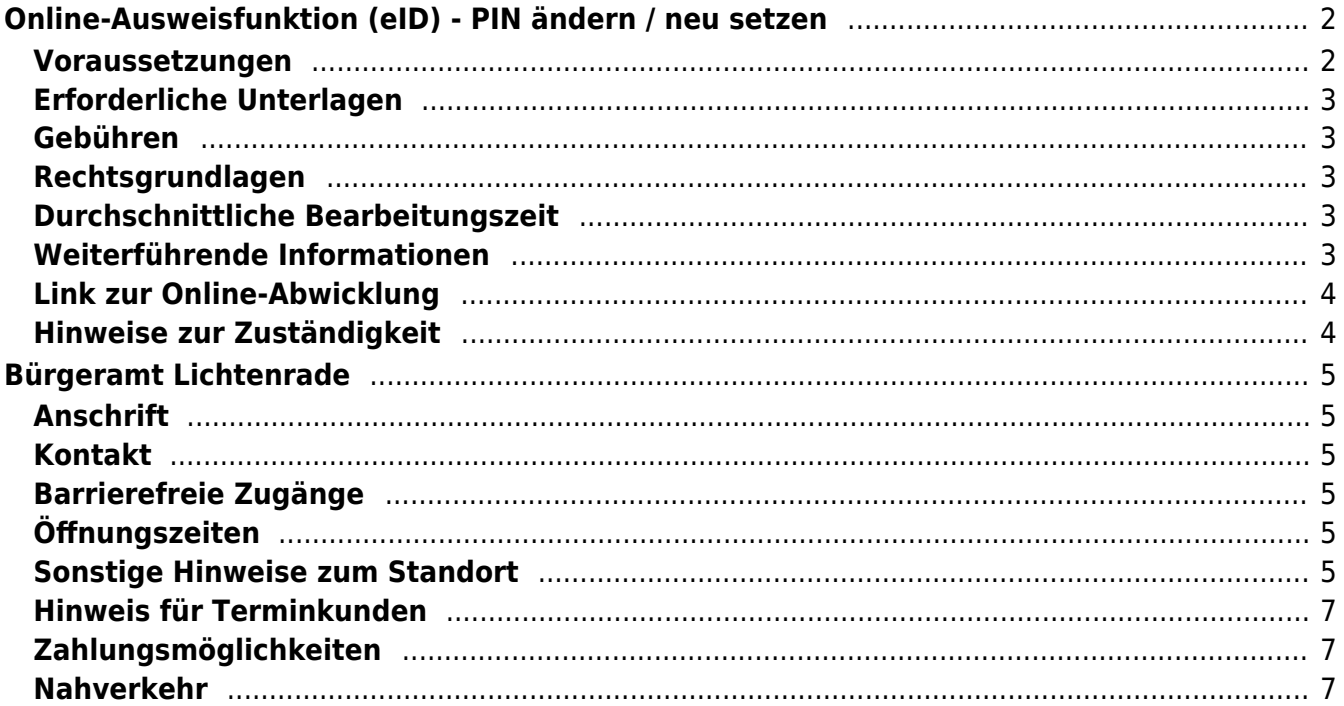

# <span id="page-1-0"></span>Online-Ausweisfunktion (eID) - PIN ändern /

# neu setzen

In dem deutschen Personalausweis, der eID-Karte für EU/EWR-Bürger/innen und dem elektronischen Aufenthaltstitel (eAT) befindet sich ein Chip. Auf dem Chip sind Ihr Foto und Ihre Daten gespeichert. Der Chip ermöglicht es Ihnen, sich online auszuweisen.

Nach Herstellung Ihres Ausweises bzw. Ihrer Karte, erhalten Sie einen PIN-Brief mit der Transport-PIN. Die Online-Ausweisfunktion können Sie nutzen, sobald Sie die Transport-PIN durch Ihre selbstgewählte, sechsstellige PIN ersetzt haben. Außerdem muss der Chip im Ausweis bzw. in der Karte aktiviert sein.

#### **PIN setzen**

- Sie können Ihre PIN unmittelbar bei Abholung des Ausweises oder der Karte in Ihrer zuständigen Behörde setzen.
- Sie können die PIN jederzeit selbst an geeigneten NFC-fähigen Smartphones/Tablets oder an Ihrem PC (mit Kartenlesegerät) mit Hilfe einer Software (z.B. die AusweisApp2) setzen.

#### **PIN ändern**

- Sie können Ihre PIN jederzeit und beliebig oft selbst ändern. Dafür geben Sie erst Ihre bisherige PIN ein und dann zwei Mal Ihre neu gewählte PIN.
- Sie können Ihre PIN auch vor Ort in der Behörde ändern.

#### **PIN neu setzen**

Sie können sich eine PIN vor Ort bei der zuständigen Behörde neu setzen lassen oder das Online-Verfahren nutzen und einen PIN-Rücksetzbrief bestellen; z.B. wenn

- Ihnen der PIN-Brief mit der Ihnen zugeteilten Transport-PIN und der Entsperrungsnummer (PUK zur Aufhebung der Blockierung nach dreimaliger Falscheingabe der PIN) nicht vorliegt
- oder wenn Sie Ihre selbst gewählte PIN vergessen haben

### <span id="page-1-1"></span>**Voraussetzungen**

**Der Chip zur Nutzung der Online-Ausweisfunktion ist aktiviert**

Die Online-Ausweisfunktion muss bereits aktiviert sein auf Ihrer/m gültigen

- deutschen Personalausweis
- eID-Karte für EU/EWR-Bürger/innen
- eAT (elektronischer Aufenthaltstitel)
- **Ihnen liegt Ihr PIN-Brief nicht vor oder Sie wissen Ihre bisherige PIN nicht mehr**
- **Für den Online-Antrag: Deutsche Meldeadresse** Die Bestellung des PIN-Rücksetzbriefes online wird aktuell nur für Deutschland angeboten. Die Lieferadresse für den PIN-Rücksetzbrief wird automatisch aus Ihrem Ausweis oder Ihrer eID-Karte ermittelt (mit dem mit eAT nicht möglich). Steht dort keine deutsche Meldeadresse, wird Ihnen der

Dienst nicht angeboten.

- **Für den Online-Antrag: Smartphone oder Computer mit Lesegerät** Smartphones müssen eine NFC-Schnittstelle haben.
- **Für den Online-Antrag: AusweisApp2** Die AusweisApp2 funktioniert mit vielen verschiedenen Smartphones, Betriebssystemen und Kartenlesegeräten.
- **Für den Antrag vor Ort: Persönliches Erscheinen** Sie müssen mit Ihrem Ausweis persönlich vorstellig werden, wenn Sie die PIN-Setzung oder -Änderung vor Ort machen möchten.

# <span id="page-2-0"></span>**Erforderliche Unterlagen**

- **Antrag auf Neusetzung der PIN für die Online-Ausweisfunktion (eID)** Online möglich oder persönlich vor Ort Für den Online-Antrag:
	- $\circ$  Bestellen Sie den PIN-Rücksetzbrief mit Ihrem Personalausweis oder Ihrer eID-Karte. Mit dem elektronischen Aufenthaltstitel geht das nicht. Ihr Brief mit Aktivierungscode und neuer PIN kommt zu Ihnen nach Hause (per Einschreiben eigenhändig).
	- $\circ$  Sie benötigen ein Smartphone oder Lesegerät und die AusweisApp2.
	- Hinweis: Die AusweisApp2 muss immer vor der Nutzung des Dienstes am Computer geöffnet sein.
	- $\circ$  Mit dem eingescannten Code können Sie die PIN in Ihre selbstgewählte PIN ändern.
- **Personalausweis, eID-Karte oder eAT mit aktivierter Online-Ausweisfunktion**

### <span id="page-2-1"></span>**Gebühren**

keine

### <span id="page-2-2"></span>**Rechtsgrundlagen**

- **Personalausweisverordnung (PAuswV) § 20** ([https://www.gesetze-im-internet.de/pauswv/\\_\\_20.html](https://www.gesetze-im-internet.de/pauswv/__20.html))
- **Personalausweisgesetz (PAuswG) § 27 Abs. 2** ([https://www.gesetze-im-internet.de/pauswg/\\_\\_27.html\)](https://www.gesetze-im-internet.de/pauswg/__27.html)
- **eID-Karte-Gesetz (eIDKG)** ([https://www.gesetze-im-internet.de/eidkg/index.html#BJNR084610019BJNE0](https://www.gesetze-im-internet.de/eidkg/index.html#BJNR084610019BJNE000102116) [00102116](https://www.gesetze-im-internet.de/eidkg/index.html#BJNR084610019BJNE000102116))
- **Aufenthaltsgesetz (AufenthG) § 78** ([https://www.gesetze-im-internet.de/aufenthg\\_2004/\\_\\_78.html](https://www.gesetze-im-internet.de/aufenthg_2004/__78.html))

### <span id="page-2-3"></span>**Durchschnittliche Bearbeitungszeit**

sofort

#### <span id="page-2-4"></span>**Weiterführende Informationen**

- **Informationen zum neuen Personalausweis** (<https://www.personalausweisportal.de/Webs/PA-INFO/Index.html>)
- **Informationen zur eID-Karte für Bürgerinnen und Bürger der EU und**

#### **des EWR**

([https://www.personalausweisportal.de/Webs/PA/DE/buergerinnen-und-buerg](https://www.personalausweisportal.de/Webs/PA/DE/buergerinnen-und-buerger/eID-karte-der-EU-und-des-EWR/eid-karte-der-eu-und-des-ewr-node.html) [er/eID-karte-der-EU-und-des-EWR/eid-karte-der-eu-und-des-ewr-node.html\)](https://www.personalausweisportal.de/Webs/PA/DE/buergerinnen-und-buerger/eID-karte-der-EU-und-des-EWR/eid-karte-der-eu-und-des-ewr-node.html)

- **Informationen zum Elektronischen Aufenthaltstitel (eAT)** ([https://www.bamf.de/DE/Themen/MigrationAufenthalt/ZuwandererDrittstaate](https://www.bamf.de/DE/Themen/MigrationAufenthalt/ZuwandererDrittstaaten/Migrathek/eAufenthaltstitel/eaufenthaltstitel-node.html) [n/Migrathek/eAufenthaltstitel/eaufenthaltstitel-node.html\)](https://www.bamf.de/DE/Themen/MigrationAufenthalt/ZuwandererDrittstaaten/Migrathek/eAufenthaltstitel/eaufenthaltstitel-node.html)
- **Erklärung zum Freischalten der aktivierten Online-Ausweisfunktion mit Transport-PIN** ([https://www.personalausweisportal.de/Webs/PA/DE/buergerinnen-und-buerg](https://www.personalausweisportal.de/Webs/PA/DE/buergerinnen-und-buerger/online-ausweisen/pin-brief/pin-brief-node.html) [er/online-ausweisen/pin-brief/pin-brief-node.html\)](https://www.personalausweisportal.de/Webs/PA/DE/buergerinnen-und-buerger/online-ausweisen/pin-brief/pin-brief-node.html)
- **Online-Ausweisfunktion (eID) nachträglich aktivieren** (<https://service.berlin.de/dienstleistung/329830/>)

# <span id="page-3-0"></span>**Link zur Online-Abwicklung**

https://www.pin-ruecksetzbrief-bestellen.de/

# <span id="page-3-1"></span>**Hinweise zur Zuständigkeit**

Die Dienstleistung kann bei allen Bürgerämtern (unabhängig vom Wohnsitz) in Anspruch genommen werden.

## **Informationen zum Standort**

# <span id="page-4-0"></span>Bürgeramt Lichtenrade

# <span id="page-4-1"></span>**Anschrift**

Briesingstrasse 6 12307 Berlin

# <span id="page-4-2"></span>**Kontakt**

Telefon: (030) 115 Fax: (030) 90277-7031 Internet: [https://www.berlin.de/ba-tempelhof-schoeneberg/politik-und-verwaltung/aemter/a](https://www.berlin.de/ba-tempelhof-schoeneberg/politik-und-verwaltung/aemter/amt-fuer-buergerdienste/buergeraemter/) [mt-fuer-buergerdienste/buergeraemter/](https://www.berlin.de/ba-tempelhof-schoeneberg/politik-und-verwaltung/aemter/amt-fuer-buergerdienste/buergeraemter/) E-Mail: [buergeramt@ba-ts.berlin.de](mailto:buergeramt@ba-ts.berlin.de)

## <span id="page-4-3"></span>**Barrierefreie Zugänge**

Ein ebenerdiger Zugang ist an der Rückseite des Gebäudes möglich. Ausschließlich Behindertenparkplätze sind vorhanden. Behindertengerechte WC sind vorhanden.

Für hörbehinderte Menschen können mobile Ringschleifen angeboten werden.

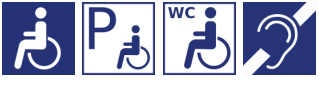

[Erläuterung der Symbole](https://service.berlin.de/hinweise/artikel.2699.php)

# <span id="page-4-4"></span>**Öffnungszeiten**

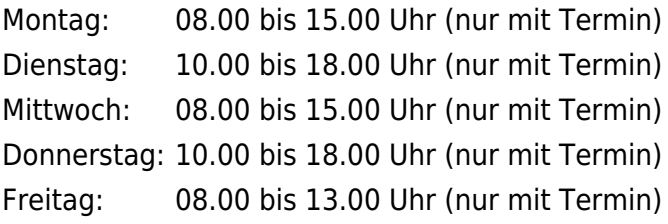

### <span id="page-4-5"></span>**Sonstige Hinweise zum Standort**

Kundinnen und Kunden der Bürgerämter in Tempelhof-Schöneberg werden im Rahmen der Vorsprache gebeten, weiterhin eine Mund-Nasen-Bedeckung (medizinische Maske oder FFP2-Maske) zu tragen. Ein Mindestabstand kann in den Wartebereichen nicht umgesetzt werden.

Folgende **Dienstleistungen** können **schriftlich** (Post, Fax, E-Mail) beantragt werden:

1. Bewohnerparkausweis

- 2. Wegzug ins Ausland
- 3. Abmeldung einer Nebenwohnung
- 4. Meldebescheinigung
- 5. Gewerbezentralregisterauszug
- 6. Führungszeugnis
- 7. Melderegisterauskünfte
- 8. Anforderung der Steueridentifikationsnummer
- 9. Anzeige des Verlustes von Dokumenten
- 10. Befreiung von der Ausweispflicht
- 11. Nachreichung einer Wohnungsgeberbescheinigung.

Für die Anträge unter 1 bis 10 fügen sind folgende Unterlagen beizufügen:

- ausgefüllte und unterschriebene Anträge
- Kopie des Ausweises oder Reisepasses

Für die Anträge unter 4 bis 7 außerdem:

Nachweis der Zahlung der Gebühr (z. B. Kontoauszug)

Die Antragsformulare, Zahlungshinweise, Postanschrift, Faxnummer und E-Mail-Adresse ist auf der [https://service.berlin.de/dienstleistungen/](https://service.berlin.de/Internetseite Dienstleistungen A-Z) zu finden.

Folgende Dienstleistungen können Sie auch **online** abwickeln:

- 1. [Bewohnerparkausweis](https://olmera.verwalt-berlin.de/ant/olav/parkausweisbeantragen?mbom=1)
- 2. [Melderegisterauskunft](https://olmera.verwalt-berlin.de/std/Login/start.do)
- 3. [Führungszeugnis](https://www.fuehrungszeugnis.bund.de/)
- 4. [Auskunft aus dem Gewerbezentralregister](https://www.berlin.de/gewerbeauskunft/)

Bitte beachten Sie dazu die notwendigen Voraussetzungen unter: [Service-Portal](https://service.berlin.de/) [Berlin](https://service.berlin.de/) - bei der entsprechenden Dienstleistung.

Menschen mit Behinderung, werdende Mütter und Eltern mit Kleinkindern können, sich mit Blick auf einen wertschätzenden Umgang, gern an die Mitarbeitenden am Informationstresen wenden.

Wir danken Allen für Ihr Verständnis.

Wir bitten die Kundinnen und Kunden mit Termin um rechtzeitiges Erscheinen (ca. 3 Minuten vorher). Sie werden über Ihre Vorgangsnummer aufgerufen und können gleich im Wartesaal Platz nehmen.

Der Aufruf zum Sachbearbeitenden erfolgt optisch und mit Signalton über die Aufrufanlage.

Ein Fotogeschäft ist in Standortnähe vorhanden.

## <span id="page-6-0"></span>**Hinweis für Terminkunden**

#### **Ohne Termin erfolgt keine Bearbeitung Ihres Anliegens.**

Für die Bearbeitung Ihres Anliegens ist ein Termin zu buchen, möglichst unter Angabe aller Ihrer Anliegen!

Terminbuchungen sind

- **Online auf der Internetseite** [Online-Terminvereinbarung bei Berliner](https://service.berlin.de/terminvereinbarung/) [Behörden](https://service.berlin.de/terminvereinbarung/)
- **telefonisch über die Servicenummer: (030) 115** oder
- per [E-Mail an das Bürgeramt](mailto:buergeramt@ba-ts.berlin.de)

möglich.

Bitte geben Sie hier den Wunschstandort und mehrere Zeitfenster und Tage an.

## <span id="page-6-1"></span>**Zahlungsmöglichkeiten**

Am Standort kann nur mit girocard (mit PIN) (ehemals EC Karte) bezahlt werden. (keine Barzahlung)

# <span id="page-6-2"></span>**Nahverkehr**

S-Bahn Lichtenrade: S2 (ca. 5. Min.Fußweg) Bus S-Lichtenrade: M76, 172, 175, 275 (ca. 5. Min.Fußweg)